## <span id="page-0-0"></span>**MD Therapie App aktualisieren**

In diesem Artikel wird Ihnen erläutert, wie Sie die MediFox therapie App auf Ihrem iPad manuell aktualisieren.

## Vorgehensweise

**MD Therapie App aktualisieren**

- 1. Öffnen Sie auf Ihrem iPad die App "App Store".
- 2. Tippen Sie im App Store oben rechts auf Ihr Profilsymbol. Daraufhin öffnet sich der Dialog "Account".
- 3. Um ausstehende Updates und Versionshinweise anzuzeigen, scrollen Sie zum Menüpunkt "Verfügbare Updates".

4. Tippen Sie bei den verfügbaren Updates neben der MD Therapie App auf "Aktualisieren".

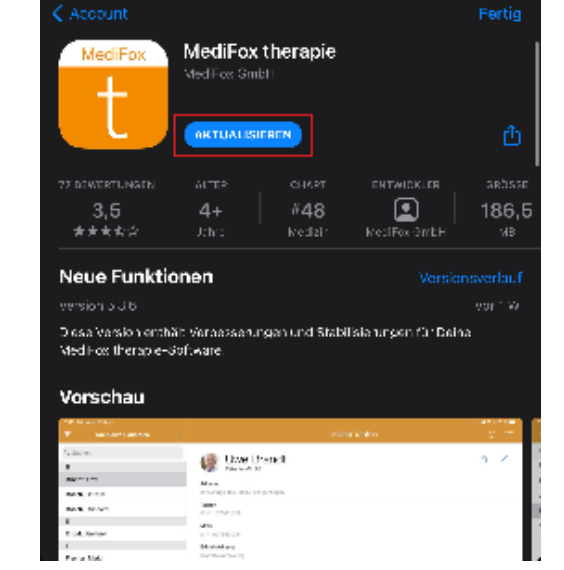

➀

Sie können auch einstellen, dass neue Updates für Apps auf Ihrem iPad automatisch installiert werden sollen. Öffnen Sie dazu auf Ihrem iPad die App "Einstellungen". Wählen Sie hier auf der linken Seite den Menüpunkt "iTunes & App Store" aus. Aktivieren Sie nun auf der rechten Seite unter "Automatische Downloads" die Option "App-Updates". So werden Updates für Apps künftig automatisch aus dem App Store heruntergeladen und installiert.

## Verwandte Artikel

- [MD Therapie App aktualisieren](#page-0-0) • MD Therapie-App
- [aktualisieren / Video](https://wissen.medifoxdan.de/pages/viewpage.action?pageId=21693513)  [\(PraxisPad\)](https://wissen.medifoxdan.de/pages/viewpage.action?pageId=21693513)
- [MD Therapie-App installieren /](https://wissen.medifoxdan.de/pages/viewpage.action?pageId=21693512)  [Video \(PraxisPad\)](https://wissen.medifoxdan.de/pages/viewpage.action?pageId=21693512)
- $\bullet$ [Download und Installation der](https://wissen.medifoxdan.de/pages/viewpage.action?pageId=3378598)  [MD Therapie App\(PraxisPad\)](https://wissen.medifoxdan.de/pages/viewpage.action?pageId=3378598)
- [Kontakt zum MD Therapie](https://wissen.medifoxdan.de/pages/viewpage.action?pageId=21692781)  [Kundenservice \(PraxisPad\)](https://wissen.medifoxdan.de/pages/viewpage.action?pageId=21692781)
- [Fernwartung / Video \(WebApp\)](https://wissen.medifoxdan.de/pages/viewpage.action?pageId=21693305)
- [Kollisionswarnung / Video](https://wissen.medifoxdan.de/pages/viewpage.action?pageId=21693262)  [\(WebApp\)](https://wissen.medifoxdan.de/pages/viewpage.action?pageId=21693262)
- [Bluetooth-Kartenlesegerät](https://wissen.medifoxdan.de/pages/viewpage.action?pageId=33916401)   $\bullet$ [verwenden \(WebApp\)](https://wissen.medifoxdan.de/pages/viewpage.action?pageId=33916401)
- [Zwei-Faktor-Authentifizierung](https://wissen.medifoxdan.de/pages/viewpage.action?pageId=21693303)  [aktivieren / Video \(WebApp\)](https://wissen.medifoxdan.de/pages/viewpage.action?pageId=21693303)
- [Zwei-Faktor-Authentifizierung](https://wissen.medifoxdan.de/pages/viewpage.action?pageId=21692533)  [\(2FA\)](https://wissen.medifoxdan.de/pages/viewpage.action?pageId=21692533)